# How-To Use the Break-Even Calculator

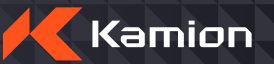

#### **1 - Miles and Rates**

In the first section, enter the miles you would like to drive, and at what rate per mile you would like this month. This will calculate the gross revenue you will earn.

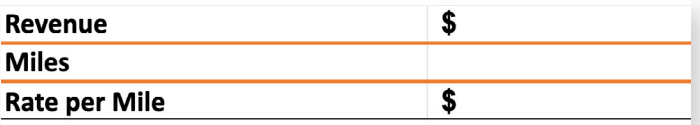

### **2- Total Variable Per Mile Cost**

Next are your variable expenses, broken down per mile. This will calculate the total variable per mile costs you will incur for the month, based on the total miles you entered in the first section.

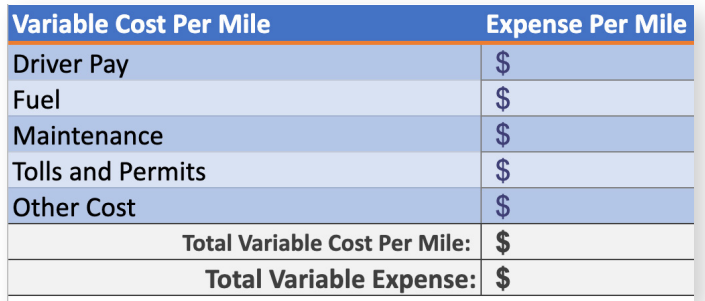

#### **3 - Fixed Costs**

Lastly, enter your fixed costs for the month.

**The bottom three rows will automatically calculate your Net Revenue, Total Expenses, and how many miles you need to drive to Break-Even for the month.**

If your net revenue is not meeting your expectations, try adjusting the top section, updating the miles and rate per mile.

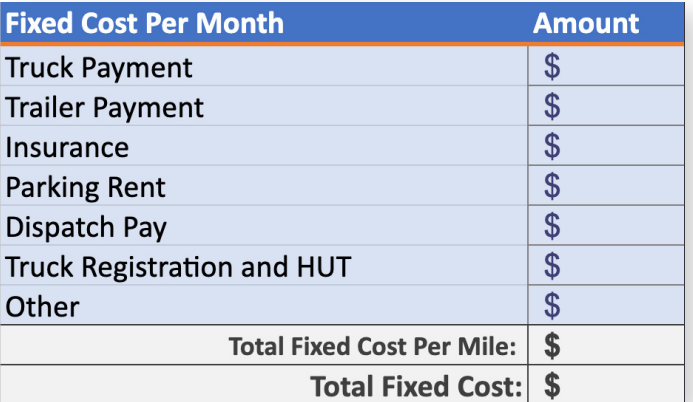

## **Download the break-even calculator and find out how you can improve your business**

#### **[Download Now](https://lp.kamion.io/break-even-calculator-ty)**

Our carriers save money, time, and drive profitability by leveraging Kamion, a truck management software that integrates all your carrier systems into one place: loadboards, dispatching, accounting, billing, driver pay, safety checks, fleet visibility, reporting, and more. **[Click here](http://kamion.io/) and sign-up for a free trial at Kamion.io.** 

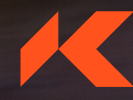